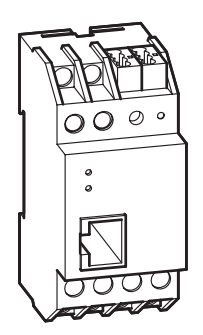

680329

**Artikel-Nr.**

Der KNX/IP-Router ermöglicht die Weiterleitung von Telegrammen zwischen verschiedenen Linien über ein LAN (IP) als schnellen Backbone. Das Gerät kann zudem als Programmierschnittstelle dienen, um einen PC mit dem KNX Bus zu verbinden (z.B. für ETS-Programmierung). Die IP-Adresse kann über einen DHCP-Server bzw. durch manuelle Konfiguration (ETS) zugewiesen werden.

Es werden die Internet Protokolle ARP, ICMP, IGMP, UDP/IP und DHCP unterstützt. Das Gerät arbeitet nach der KNXnet/IP-Spezifikation unter Verwendung von Core, Device Management, Tunneling und Routing.

Die Spannungsversorgung erfolgt extern (12V bis 24V AC / 12V bis 30V DC) oder alternativ über Power-over-Ethernet (IEEE 802.3af).

# **Koppler-Funktion (KNXnet/IP Routing)**

Der KNX/IP-Router kann als Linien- bzw. Bereichskoppler arbeiten. In beiden Fällen wird das LAN (IP) als Backbone verwendet.

Die Vergabe der physikalischen Adresse des KNX/IP-Router entscheidet, ob das Gerät als Linien- oder als Bereichskoppler arbeitet. Entspricht die physikalische Adresse der Form x.y.0 (x, y: 1..15), funktioniert der Router als Linienkoppler. Hat die physikalische Adresse die Form x.0.0 (x: 1..15), handelt es sich um einen Bereichskoppler.

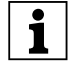

|**Hinweis:** Wird der KNX/IP-Router als Bereichs-koppler (x.0.0) genutzt, darf sich kein KNX/IP-Router topologisch unterhalb befinden. Hat z.B. ein KNX/IP-Router die physikalische Adresse 1.0.0, so darf es keinen KNX/IP-Router mit der Adresse 1.1.0 geben.

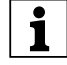

|**Hinweis:** Wird der KNX/IP-Router als Linien-koppler (x.y.0) genutzt, darf sich kein KNX/IP-Router topologisch darüber befinden. Hat z.B. ein KNX/IP-Router die physikalische Adresse 1.1.0, so darf es keinen KNX/IP-Router mit der Adresse 1.0.0 geben.

Der KNX/IP-Router besitzt eine Filtertabelle und trägt so zur Verringerung der Buslast bei. Die Filtertabelle wird von der ETS automatisch erzeugt.

Aufgrund des Geschwindigkeitsunterschiedes zwischen Ethernet (10 Mbit/s) und KNX (9,6 kbit/s) können auf IP wesentlich mehr Telegramme übertragen werden. Folgen mehrere Telegramme für die gleiche Linie kurz aufeinander, müssen diese im Router zwischengespeichert werden, um Telegrammverluste zu vermeiden. Hierzu besitzt der KNX/IP-Router Speicherplatz für 150 Telegramme (von IP nach KNX).

# **Prinzipschaltbilder**

KNX/IP-Router REG-K als Linienkoppler

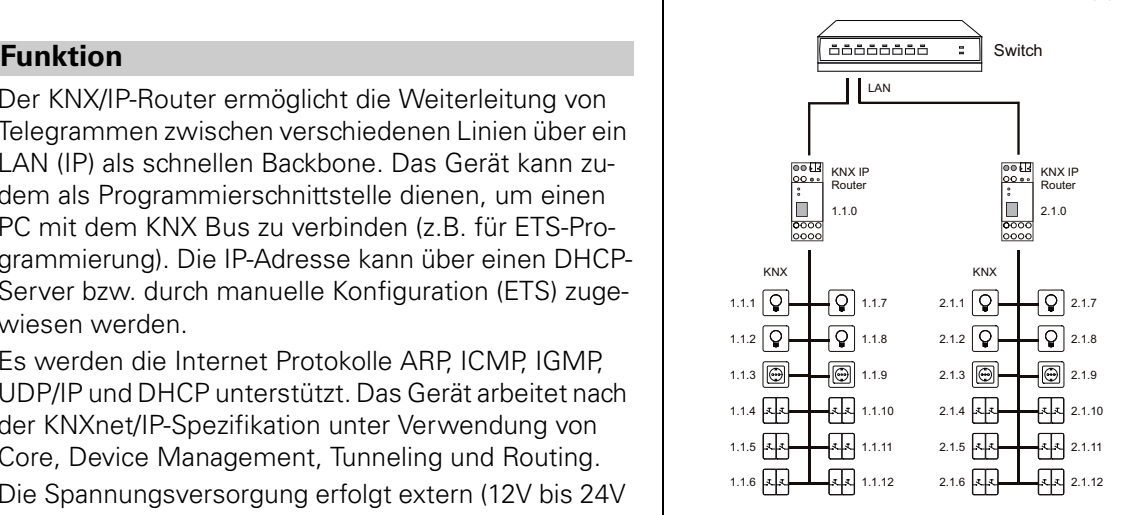

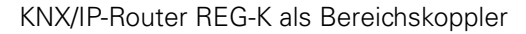

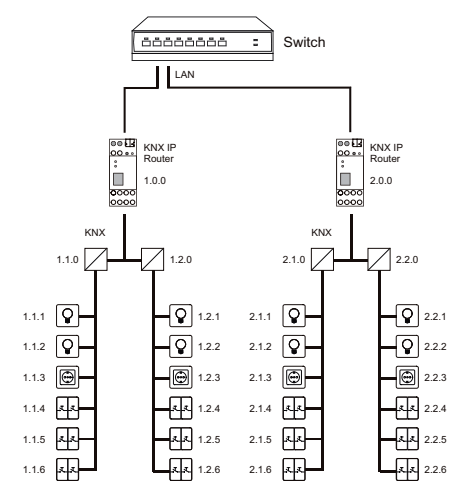

Art.-Nr. 680329

KNX/IP-Router REG-K als Bereichs- und Linienkoppler

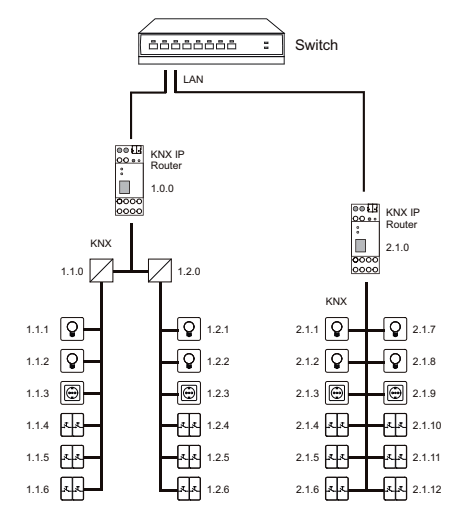

# **Funktion als Buszugriff (KNXnet/IP Tunnelling)**

Der KNX/IP-Router kann als Schnittstelle zum KNX genutzt werden. Es kann von jedem Punkt im LAN auf den KNX zugegriffen werden. Dazu muss eine zweite physikalische Adresse vergeben werden. Dies wird in der Applikationsbeschreibung beschrieben.

# **Bedien- und Anzeigeelemente**

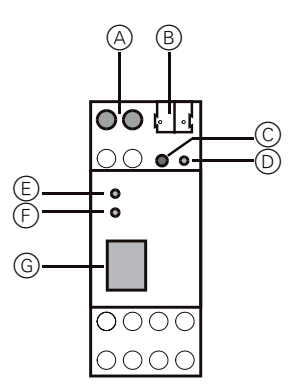

- AAnschluss von externer Spannungsversorgung (12V bis 24V AC / 12V bis 30V DC)
- BBusanschlussklemme
- CProgrammiertaste
- DProgrammier-LED (rot)
- EAnzeige-LED für KNX (grün):
	- leuchtet wenn Busspannung vorhanden
	- blinkt bei Telegrammverkehr
- FAnzeige-LED für LAN (grün):
	- leuchtet wenn Ethernetverbindung vorhanden
	- blinkt bei Telegrammverkehr
- GRJ 45 Buchse zum Anschluss eines Ethernetpatchkabels

# **Montage**

¼**Lebensgefahr durch elektrischen Strom:** Alle Tätigkeiten am Gerät dürfen nur durch Elektrofachkräfte erfolgen. Beachten Sie die länderspezifischen Vorschriften sowie die gültigen KNX-Richtlinien!

**Achtung:**<br>Sicherheitsabstand nach DIN VDE 0110 Teil 1 muss gewährleistet sein. Zwischen Einzeladern der 230-V-Leitung und der Busleitung/Niederspannungsleitung Abstand von mindestens 4 mm einhalten.

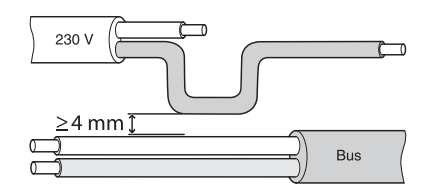

1Stecken Sie den KNX/IP-Router zuerst oben A auf die Hutschiene und lassen Sie ihn dann unten einschnappen (B).

# **Montage:**

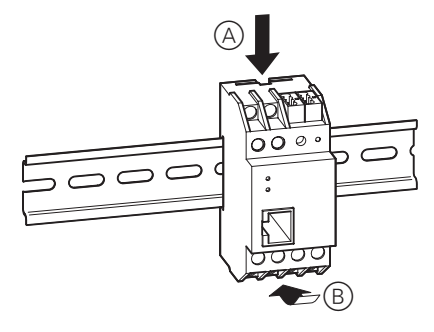

- (2) Schließen Sie den KNX Bus an die Busanschlussklemme an.
- 3Schließen Sie das Ethernetpatchkabel an die RJ 45 Buchse an.

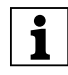

|**Hinweis:** Der Anschluss einer externen Span-nungsversorgung ist nur erforderlich, falls der verwendete Switch kein Power-over-Ethernet unterstützt.

4Schließen Sie eine externe Spannungsversorgung an, falls der verwendete Switch kein Power-over-Ethernet unterstützt.

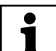

**TE Demontage-Hinweis:** Hebeln Sie zur Demon-<br> **1** tage den Verschluss an der unteren Seite **A** des KNX/IP-Routers aus. Verwenden Sie dazu einen Schraubendreher. Im Anschluss nehmen Sie den KNX/IP-Router einfach von der Hutschiene herunter.

# merten

#### **KNX/IP-Router REG-K** Art.-Nr. 680329

# **Demontage:**

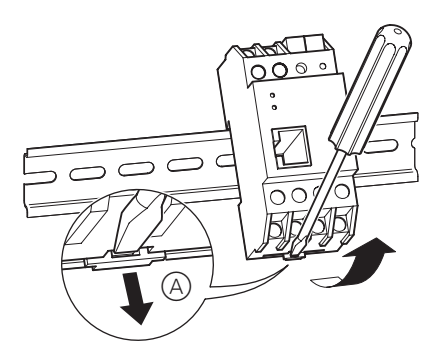

# **Inbetriebnahme**

- 1Physikalische Adresse aus der ETS per KNX in den KNX/IP-Router laden.
- 2Konfigurationseinstellungen in der ETS vornehmen und übertragen.

# **Technische Daten**

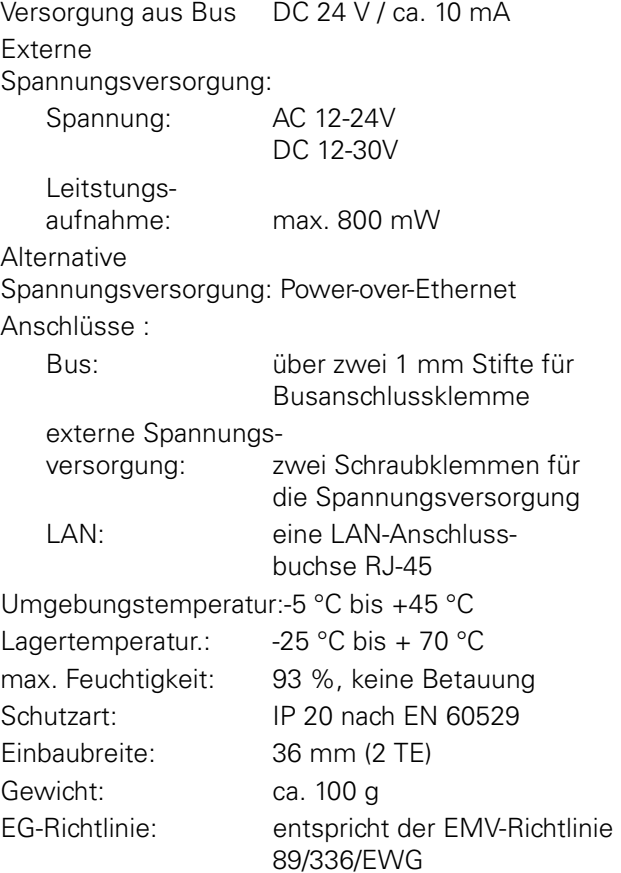

#### **KNX/IP-Router REG-K** Art.-Nr. 680329

### **Einstellungen in der EIB-Tool-Software (ETS)**

# **Auswahl in der Produktdatenbank**

Hersteller: Merten Produktfamilie: 1.3 Schnittstellen/Gateways Produkttyp: 1.3.14 IP-Geräte Programmname: KNX / IP-Router 7125/1.0

Medientyp: Twisted Pair Produktname: KNX/IP-Router REG-K Bestellnummer: 680329

|Um die volle Funktionalität der Applikationen un-ter der ETS2 zu gewährleisten muß die ETS2 ab Version 1.3 verwendet werden. Ausgenommen ist der Buszugriff, der erst mit der ETS (ab Version 3.0c) möglich ist.

#### **Applikationsübersicht**

#### **Applikationsübersicht**

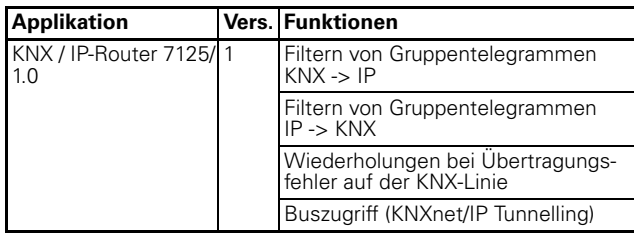

Maximale Gruppenadressen: 254 Zuordnungen: 255

# **KNX / IP-Router 7125/1.0**

#### ● **Funktion**

In diesem Abschnitt finden Sie die Funktionserklärung der Parameter der ETS-Applikation aufgelistet mit ihren Einstellwerten und Voreinstellungen.

# **Register Allgemein**

#### **Gerätename:**

Es kann ein beliebiger Name für den KNX/IP-Router REG-K vergeben werden. Die Länge des Namens darf maximal 30 Zeichen beinhalten. Der Name dient zur Identifizierung einzelner Geräte in einem Netzwerk. Der Gerätename sollte aussagekräftig sein (z.B. KNX/ IP-Router\_**Linie\_1.1.x**), damit man bei Verwendung mehrere KNX/IP-Router jedes Gerät eindeutig zu einer Linie zuordnen und unterscheiden kann.

# **Unterstützung unparametrierter Schnittstellen:**

Es kann eine Schnittstelle mit nicht zur Linientopologie passender physikalischer Adresse verwendet werden (z.B. zur Inbetriebnahme).

Parameter: sperren, freigeben

#### **Überwachung auf Busspannungsausfall:**

Wird festgestellt, dass der KNX ausgefallen ist, wird dies auf IP gemeldet. Ebenso wird die Busspannungswiederkehr gemeldet.

Parameter: sperren, freigeben

#### **IP-Adresszuweisung:**

Automatisch (DHCP): Die Zuweisung der IP-Adresse erfolgt automatisch über DHCP, d.h. es sind keine weiteren Einstellungen dafür notwendig. Um diese Funktion nutzen zu können, muss sich ein DHCP-Server im LAN befinden (z.B. haben viele DSL-Router einen DHCP-Server integriert).

Manuell:

Hier müssen die IP-Adresse, das Subnetz und die Gateway IP-Adresse manuell eingegeben werden.

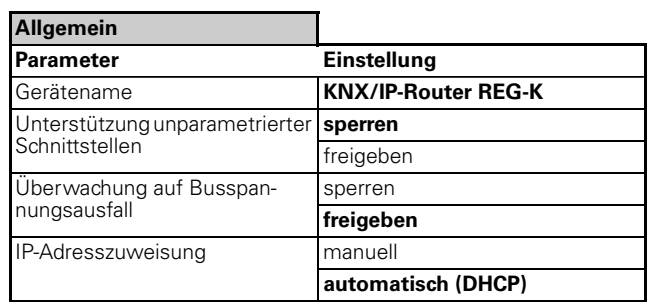

Art.-Nr. 680329

# **Register IP-Konfiguration**

# **IP Routing Multicast Adresse:**

Diese Adresse wird für das Routing von Telegrammen auf IP verwendet. Die Multicast-IP-Adresse 224.0.23.12 wurde für diesen Zweck (KNXnet/IP) von der IANA (Internet Assigned Numbers Authority) reserviert. Sollte eine andere Multicast-IP-Adresse gewünscht sein, muss diese aus dem Bereich 239.0.0.0 bis 239.255.255.255 sein.

# **IP-Adresse:**

Dies ist die IP-Adresse des KNX/IP-Router REG-K. Wird nur angezeigt, wenn IP-Adresszuweisung in Register "Allgemein" auf manuell eingestellt ist.

# **IP-Subnetz:**

Hier ist die Subnetz-Maske anzugeben. Diese Maske dient dem Gerät festzustellen, ob ein Kommunikationspartner sich im lokalen Netz befindet. Sollte sich ein Partner nicht im lokalen Netz befinden, sendet das Gerät die Telegramme nicht direkt an den Partner, sondern an das Gateway, das die Weiterleitung übernimmt.

# **IP-Gateway-Adresse:**

Hier ist die IP-Adresse des Gateways anzugeben.

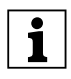

|**Hinweis:** Soll der KNX/IP-Router nur im lokalen LAN verwendet werden, kann der Eintrag 0.0.0.0 bestehen bleiben.

# **Beispiel zur Vergabe von IP-Adressen:**

Mit einem PC soll auf den KNX/IP-Router zugegriffen werden.

IP-Adresse des PCs: 192.168.1.30

Subnetz des PCs: 255.255.255.0

Der KNX/IP-Router befindet sich im selben lokalen LAN, d.h. er verwendet das gleiche Subnetz. Durch das Subnetz ist die Vergabe der IP-Adresse eingeschränkt, d.h. in diesem Beispiel muss die IP-Adresse des KNX/IP-Routers 192.168.1.xx betragen, xx kann eine Zahl von 1 bis 254 sein (mit Ausnahme von 30, die schon verwendet wurde). Es ist darauf zu achten, keine Adressen doppelt zu vergeben.

IP-Adresse des KNX/IP-Routers: 192.168.1.31 Subnetz des KNX/IP-Routers: 255.255.255.0

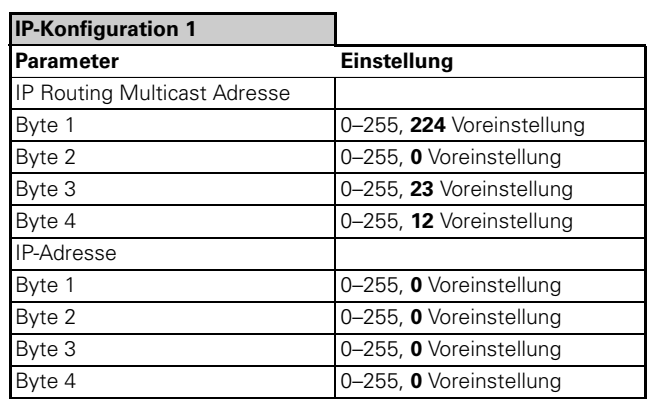

Wenn IP-Adresszuweisung in Register "Allgemein" auf manuell eingestellt ist:

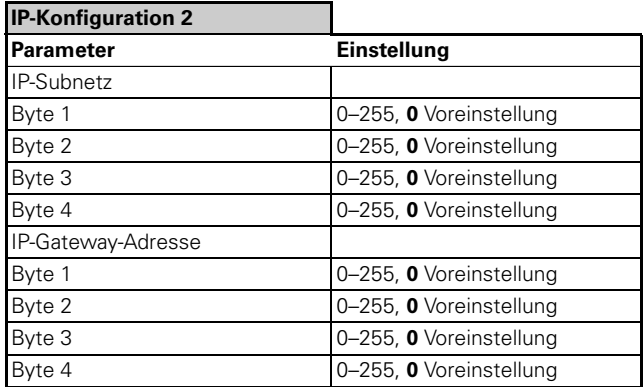

# **Register Routing (KNX -> IP)**

# **Gruppentelegramme (Hauptgruppe 0 bis 13):**

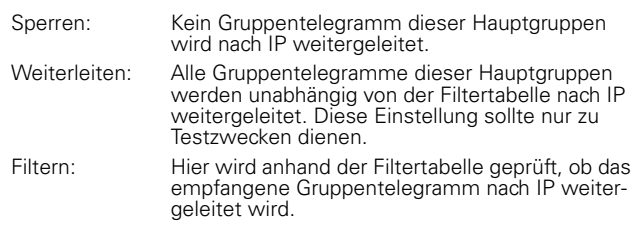

#### **Gruppentelegramme (Hauptgruppe 14 und 15):**

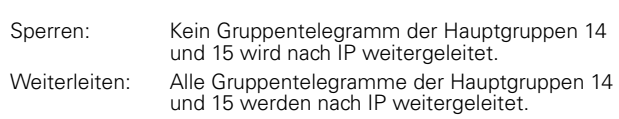

Art.-Nr. 680329

# **Gruppentelegramme (Hauptgruppe 16 bis 31):**

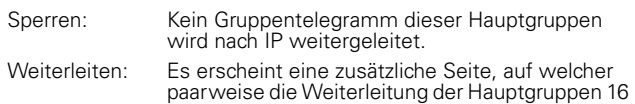

bis 31 gesperrt bzw. freigegeben werden kann.

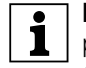

|**Hinweis:** Die Gruppenadressen der Hauptgruppen 16 bis 31 sind reservierte Adressen, die bei speziellen Anwendungen genutzt werden können (z.B. im Easy-Mode). In der ETS stehen diese Gruppenadressen nicht zur Verfügung.

# **Physikalisch adressierte Telegramme:**

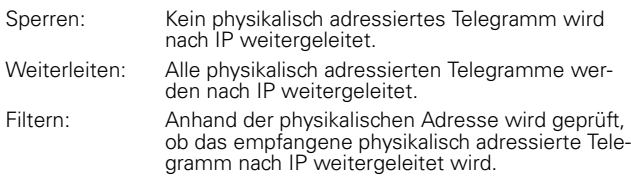

# **Broadcast Telegramme:**

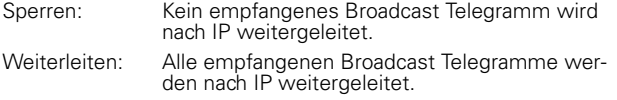

# **Bestätigung (ACK) von Gruppentelegrammen:**

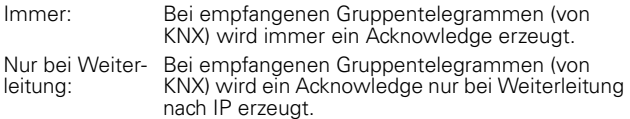

#### **Bestätigung (ACK) von physikalisch adressierten Telegrammen:**

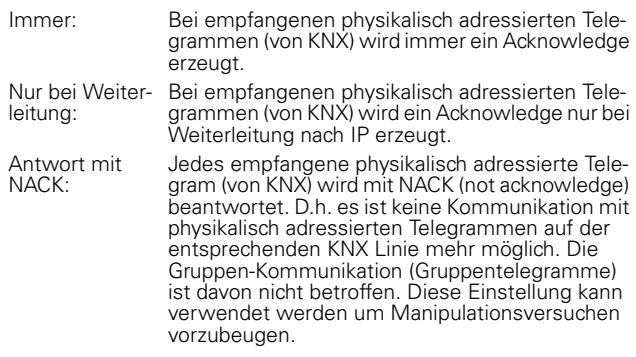

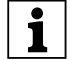

Hinweis: Bei "Antwort mit NACK" muss die Parametrierung über IP erfolgen.

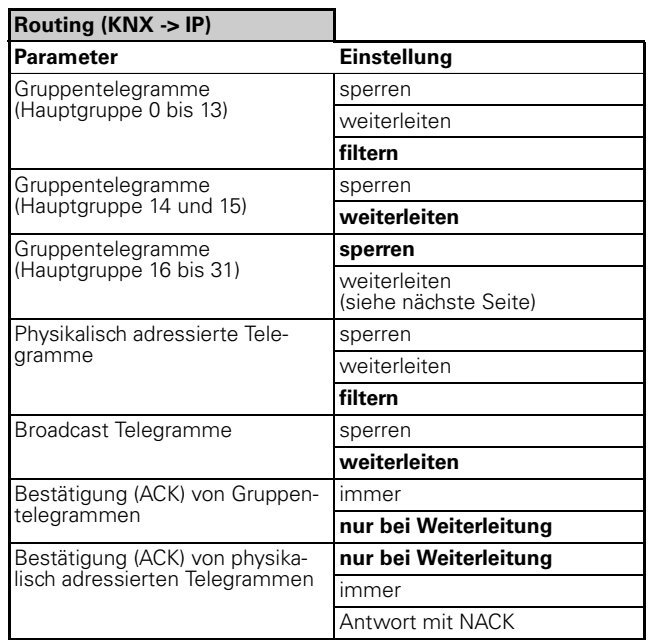

Wenn Gruppentelegramme (Hauptgruppe 16 bis 31) in Register "Routing (KNX -> IP)" auf weiterleiten eingestellt ist:

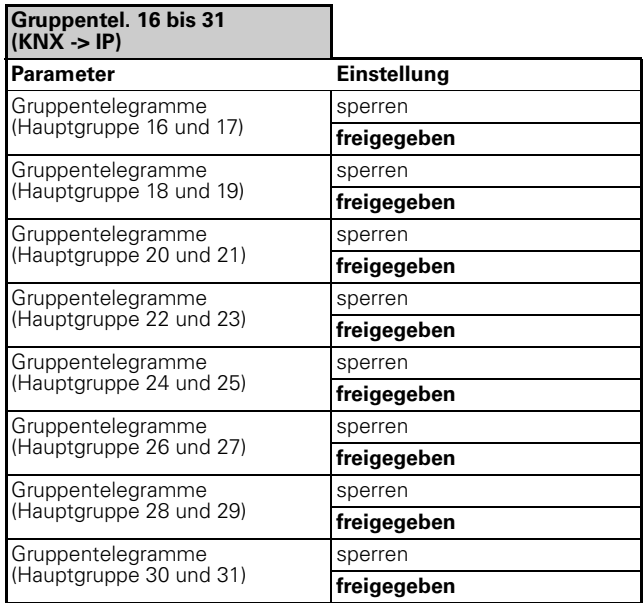

Art.-Nr. 680329

# **Register Routing (IP -> KNX)**

# **Gruppentelegramme (Hauptgruppe 0 bis 13):**

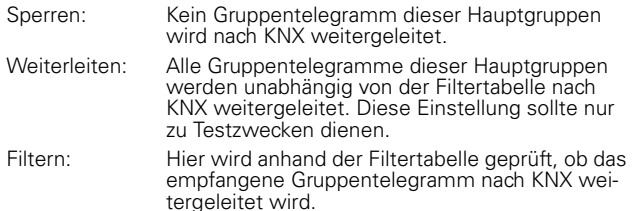

# **Gruppentelegramme (Hauptgruppe 14 und 15):**

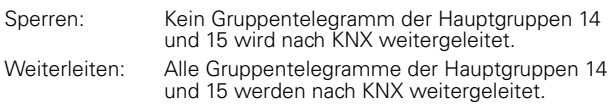

# **Gruppentelegramme (Hauptgruppe 16 bis 31):**

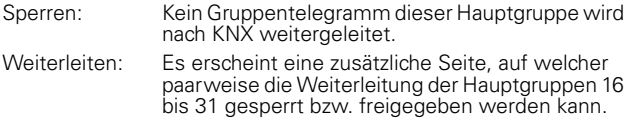

**Hinweis:** Die Gruppenadressen der Hauptgrup-<br> **Pen 16 bis 31 sind reservierte Adressen, die bei** speziellen Anwendungen genutzt werden können (z.B. im Easy-Mode). In der ETS stehen diese Gruppenadressen nicht zur Verfügung.

### **Physikalisch adressierte Telegramme:**

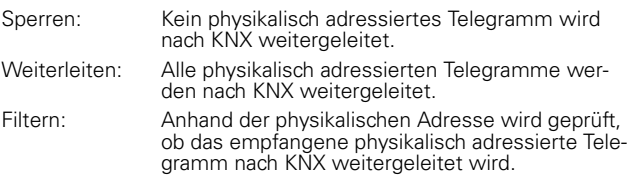

### **Broadcast Telegramme:**

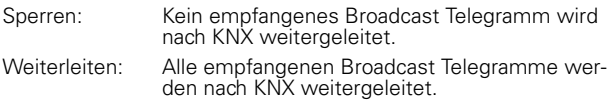

#### **Wiederholungssenden von Gruppentelegrammen:**

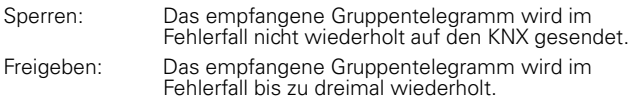

#### **Wiederholungssenden von physikalisch adressierten Telegrammen:**

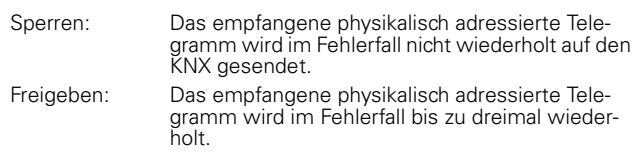

#### **Wiederholungssenden von Broadcast Telegrammen:**

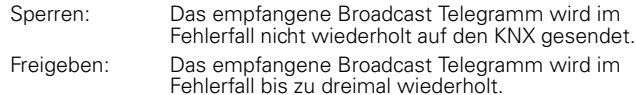

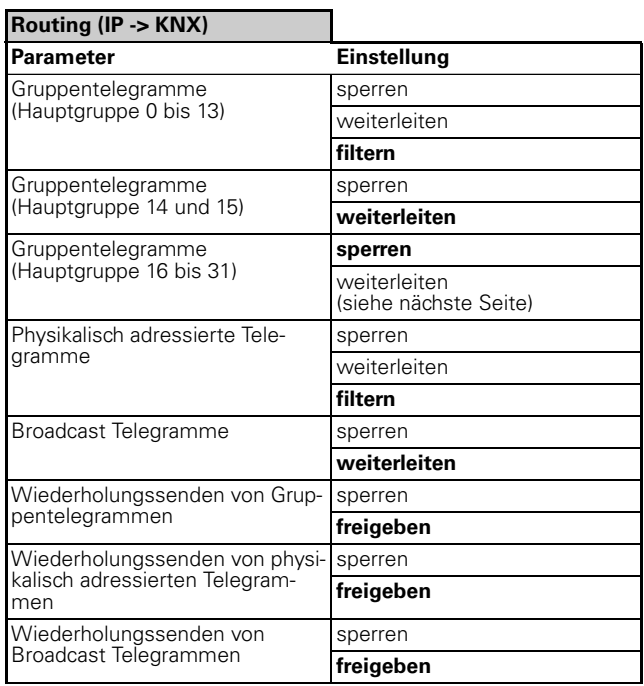

#### **KNX/IP-Router REG-K** Art.-Nr. 680329

Wenn Gruppentelegramme (Hauptgruppe 16 bis 31) in Register "Routing (IP -> KNX)" auf weiterleiten eingestellt ist:

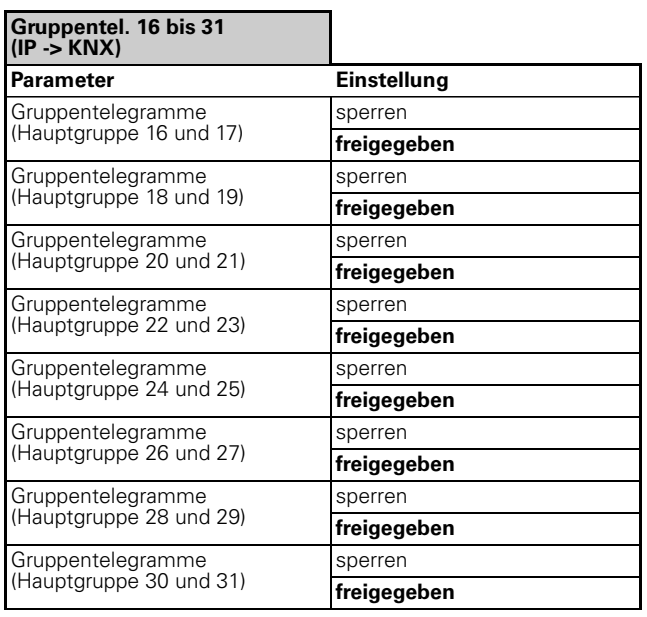

# ● **Buszugriff (KNXnet/IP Tunnelling)**

Wenn die IP Konfiguration des KNX/IP-Router REG-K gültig ist, lässt sich dieser als Schnittstelle zum KNX verwenden. Um diese Funktion nutzen zu können, sind in der **ETS (ab Version 3.0c)** folgende Schritte auszuführen:

- In der ETS unter Extras -> Optionen den Reiter Kommunikation auswählen.
- Schaltfäche Schnittstelle konfigurieren anklicken.
- Es öffnet sich der ETS Connection Manager.
- Eine neue Verbindung anlegen.
- Bei Typ EIBnet/IP wählen.

Die ETS beginnt mit der automatischen Suche aller KNXnet/IP Geräte. Alle gefundenen Geräte werden angezeigt. Das gewünschte Gerät auswählen.

# **Zweite physikalische Adresse anlegen:**

Um auf den KNX zugreifen zu können, benötigt der KNX/IP-Router REG-K eine zweite physikalische Adresse. Diese zweite physikalische Adresse wird nur für den Buszugriff verwendet und ist wie folgt einzustellen:

- In der ETS unter Extras -> Optionen den Reiter Kommunikation auswählen.
- Kommunikationsschnittstelle mit Typ EIBnet/IP auswählen.
- Schaltfläche Einstellungen anklicken.

Es öffnet sich das Fenster Einstellungen der lokalen Schnittstelle.

– Hier eine freie physikalische Adresse angeben.

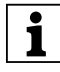

|**Hinweis:** Achten Sie darauf, dass diese Adresse topologisch in derselben Linie liegt, aber nicht von einem anderen Gerät verwendet wird. Eventuell ein Dummy-Gerät im ETS-Projekt einfügen, um diese Adresse zu reservieren.